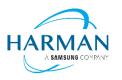

HARMAN International 400 Atlantic Street Stamford, CT 06901, USA www.harman.com

## JBL Bar 5.1 Surround

## Software release note

Release date: December 25, 2020

| Software version | ver. 20-43-51-00                         |
|------------------|------------------------------------------|
| Release media    | Via Over the Air (OTA) automatic upgrade |
|                  | Via USB upgrade. File name:              |
|                  | JBL Bar5.1 Surround ver 20-43-51-00.zip  |

## What's New:

This software upgrade will:

1. Improve your Soundbar HDMI ARC compatibility with TV

Click <u>here</u> to download firmware file

---THE END---

## How to Manually upgrade my soundbar firmware version

You can download the latest software version by clicking <a href="here">here</a> and copy the 2 files to the Root directory of an empty USB thumb drive:

- Update.zip and
- Checksum.txt.
- 1. Please long press Soundbar buttons: **[POWER]** and **[SOURCE]** together for more than 10 seconds to factory reset the Soundbar.
- 2. Please insert the USB thumb drive to the Soundbar USB port on its rear panel and long press Soundbar buttons: **[POWER]** and **[VOL-]** for 10 seconds to start software upgrade.

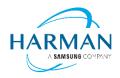

- 3. You will now see "UPDATING" on the Soundbar front display.
- 4. Wait for the software upgrading to complete. The unit will reboot and go back to standby.
- 5. after successful upgrading, to check software version (refer to steps in "Q1"), the soundbar should be upgraded to version "ver. 20-43-51-00"

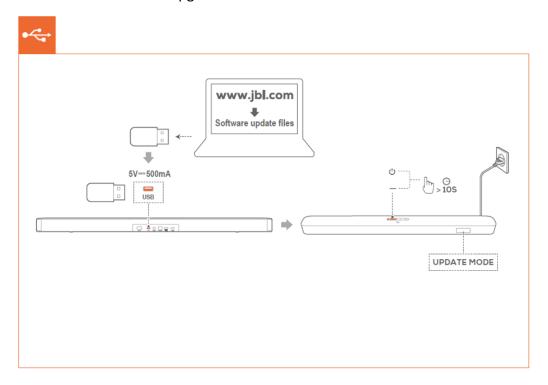

--- THE END ---